УДК 514.18+621.869

О.В. ЧЕРНІКОВ, О.В. АРХІПОВ, О.А. ЄРМАКОВА, В.В. ДЗЮБА Харківський національний автомобільно-дорожній університет

### **ПАРАМЕТРИЧНИЙ ПІДХІД ДО ТРИВИМІРНОГО КОМП'ЮТЕРНОГО МОДЕЛЮВАННЯ ГЕОМЕТРИЧНИХ ОРНАМЕНТІВ**

*У зв'язку зі збільшенням конкуренції на ринку товарів, фактори дизайну, естетичної привабливості та зниження собівартості відіграють все більш зростаючу роль при їх виготовленні. Для нової продукції необхідне ретельне і різнобічне дизайнерське опрацювання загальних форм об'єктів і їх деталей, прийомів і способів геометричного орнаментування поверхонь. Зараз орнамент став самостійним елементом мистецтва, який живе своїм життям, розвивається і ускладняються, його елементи набули широкого розповсюдження в різних галузях господарства.* 

*Історично орнаменти були створені і переносилися на вироби вручну, що було визначено способом їх виробництва – ця робота була дуже кропітка та вимагала багато часу. Застосування сучасних методів автоматизованого проектування та виготовлення промислових виробів дає широкі можливості впровадження орнаментів у різні форми декоративних елементів.* 

*Геометричне комп'ютерне моделювання дозволяє розв'язувати велику кількість різних практичних задач майже у всіх сферах діяльності людини. Для реалізації наших завдань була використана програма Autodesk Inventor, яка завдяки параметризації, наявності у її середовищі команд віддзеркалення, побудови прямокутних масивів, масивів по колу та за траєкторією, може стати дуже ефективним інструментом, який дозволяє по-новому підійти до проектування та моделювання технічних виробів, зокрема до тих, що містять орнаменти різних типів. Використання такої програми як Autodesk Inventor, на наш погляд, може дозволити спростити розробку конструкцій, що містять елементи орнаменту, пришвидшити аналіз обраної геометрії та її попередню оцінку за допомогою виготовлення прототипів методами 3D-друку.*

*Мета даної роботи полягає в розробці та апробації алгоритмів комп'ютерного моделювання, трансформуванні та відтворенні за допомогою програми Inventor, орнаментальних елементів в традиційному стилі декоративно-прикладного мистецтва, в тому числі завдяки зручним методам керування параметрами.* 

*Ключові слова: геометричний орнамент; тривимірна модель; промисловий дизай; Autodesk Inventor; iLogic.* 

> А.В. ЧЕРНИКОВ, А.В. АРХИПОВ, Е.А. ЕРМАКОВА, В.В. ДЗЮБА Харьковский национальный автомобильно-дорожный университет

# **ПАРАМЕТРИЧЕСКИЙ ПОДХОД К ТРЕХМЕРНОМУ КОМПЬЮТЕРНОМУ МОДЕЛИРОВАНИЮ ГЕОМЕТРИЧЕСКИХ ОРНАМЕНТОВ**

*В связи с увеличением конкуренции на рынке товаров, факторы дизайна, эстетической привлекательности и снижения себестоимости играют все более возрастающую роль при их изготовлении. Для новой продукции необходимо тщательная и разносторонняя дизайнерская разработка общих форм объектов и их деталей, приемов и способов геометрической орнаментации поверхностей. Сейчас орнамент стал самостоятельным элементом искусства, который живет своей жизнью, развивается и усложняется, его элементы широко распространились в разных отраслях хозяйства.* 

*Исторически орнаменты были созданы и переносились на изделия вручную, что было определено способом их производства* − *эта работа была очень кропотливая и требовала много времени. Применение современных методов автоматизированного проектирования и изготовления промышленных изделий дает широкие возможности внедрения орнаментов в разные формы декоративных элементов.* 

*Геометрическое компьютерное моделирование позволяет решать большое количество различных практических задач почти во всех сферах деятельности человека. Для реализации наших заданий была использована программа Autodesk Inventor, которая благодаря параметризации, наличию команд отражения, построения прямоугольных массивов, массивов по кругу и по траектории, стала очень эффективным инструментом, который позволит по-новому подойти к проектированию и моделированию технических изделий, в частности тех, что содержат орнаменты разных типов. Использование такой программы как Autodesk Inventor, на наш взгляд, может упростить разработку конструкций, содержащих элементы орнамента, ускорить анализ выбранной геометрии и ее предварительную оценку с помощью изготовления прототипов методами 3D-печати.* 

*Цель данной работы заключается в разработке и апробации алгоритмов компьютерного моделирования, трансформировании и воспроизведении с помощью Inventor, орнаментальных элементов в традиционном стиле декоративно-прикладного искусства, в том числе благодаря удобным методам управления параметрами.* 

*Ключевые слова: геометрический орнамент; трехмерная модель; промышленный дизайн; Autodesk Inventor; iLogic.* 

### O.V. CHERNIKOV, O.V. ARKHIPOV, O.A. YERMAKOVA, V.V. DZIUBA Kharkiv National Automobile and Highway University

# **PARAMETRIC APPROACH TO THREE-DIMENSIONAL COMPUTER SIMULATION OF GEOMETRIC ORNAMENTS**

*Due to increased competition in the market for goods, factors of design, aesthetic appeal and cost reduction are playing an ever-increasing role in their manufacture. For new products, careful and versatile design development of the general forms of objects and their details, techniques and methods for geometric ornamentation of surfaces is necessary. The ornament has become an independent element of art, which lives its own life, develops and becomes more complicated, its elements are distributed in various sectors of the economy.*

*Historically, ornaments were created and transferred to products manually, which was determined by the method of their production – this work was very painstaking and timeconsuming. The use of modern methods of computer-aided design and manufacturing of industrial products can significantly simplify the introduction of ornaments in various forms of decor.* 

Geometric computer modeling allows you to solve a large number of different *practical problems in almost all areas of human activity. For the implementation of our tasks, the Autodesk Inventor program was used, which, thanks to the parameterization, the presence of reflection commands, the construction of rectangular arrays, arrays in a circle and along a path, became a very effective tool that will allow a new approach to the design and modeling of technical products, in particular, those that contain ornaments of different types. The use of a computer program such as Autodesk Inventor with three-dimensional parametric elements, in our opinion, can significantly simplify the development of structures containing ornament elements, speed up the analysis of the selected geometry and its preliminary evaluation using prototype manufacturing using 3D printing methods.* 

*The purpose of this work is to develop and test computer modeling algorithms, transform and reproduce using Inventor, ornamental elements in the traditional style of decorative art, including through convenient parameter management methods.* 

*Keywords: geometric ornament; three-dimensional model; industrial design; Autodesk Inventor; iLogic.*

# **Постановка проблеми**

Історично орнаменти розроблялися і переносилися на вироби вручну, що було визначено способом їх виробництва. Застосування сучасних методів автоматизованого проектування та виготовлення промислових виробів дає змогу суттєво спростити розробку та впровадження орнаментів у різні форми декору. Параметричний підхід до моделювання орнаментів та їх елементів може дозволити швидко отримувати, змінювати та аналізувати широкий діапазон варіантів геометричних рішень.

## **Аналіз останніх досліджень і публікацій**

Розробки в області класифікації, дослідження та автоматизованого проектування орнаментів мали місце у наукових роботах Аскарова Ю.А. [1], Чернікова О.В. [2], Жеребцова А.М. [3] та інших авторів. Нажаль, вони містять мало практичної інформації для дизайнерів, якім необхідно підготувати багато варіантів цифрових моделей орнаменту, у векторному форматі, що дозволяє програмувати автоматизоване обладнання. Між тим сучасні CAD-системи, серед яких багато користувачів обирають Autodesk Inventor (AI) [4], є тим інструментом, який, при застосуванні відповідних алгоритмів, може дозволити максимально підвищити ефективність праці дизайнера. Нами вже розглядалося багато аспектів застосування цієї програми для побудови параметричних моделей деталей складної геометричної форми [5−6]. При цьому були розроблені алгоритми, які дають змогу у межах однієї моделі передбачити самий широкий діапазон змін її геометрії.

## **Мета дослідження**

Метою роботи є розробка та апробація в середовищі програми AI алгоритмів побудови тривимірних параметричних комп'ютерних моделей первісних фігур геометричних орнаментів, що містять у своєму складі спіралі різних типів і циклоїдальні криві, та надання рекомендацій до моделювання самих орнаментів, що характеризуються різними видами симетрії.

## **Викладення основного матеріалу дослідження**

Програма AI [4], завдяки параметризації, наявності у її середовищі тривимірного моделювання команд віддзеркалення, побудови масивів (прямокутних, по колу, за траєкторією) є дуже ефективним інструментом, який дозволяє по-новому підійти до проектування та моделювання виробів, що містять орнаменти різних типів. Можливість створення параметричних моделей в AI, та й в багатьох інших сучасних графічних пакетах, ґрунтується на тому, що взаємне розташування робочих площин, що містять геометричну частину визначника поверхонь деталі, може бути параметром, що допускає зміну в межах однієї геометричної моделі. Крім того, сама геометрія твірних (або контурів), напрямних, траєкторій видавлювання чи зсуву, що використовуються при кінематичному способі завдання елементів деталі, може бути підпорядкована відповідним параметрам [5, 7].

Одною з побудованих нами для орнаментів стала класична первісна фігура, яка має у своєї основі дві спіралі, поєднані дотичною. Прикладів застосування подібного елементу дуже багато. При побудові параметричного ескізу кожної спіралі застосовувався підхід, запропонований нами раніш [6]. На рис. 1 наведено кінцевий результат ескізу траєкторії зсуву. За рахунок наявній в середовищі програми AI операції зсуву за траєкторією замкненого ескізу, який може мати будь яку геометрію, стає можливою побудова великої кількості геометричних рішень тривимірних орнаментів лише за допомогою одного параметричного варіанту траєкторії зсуву.

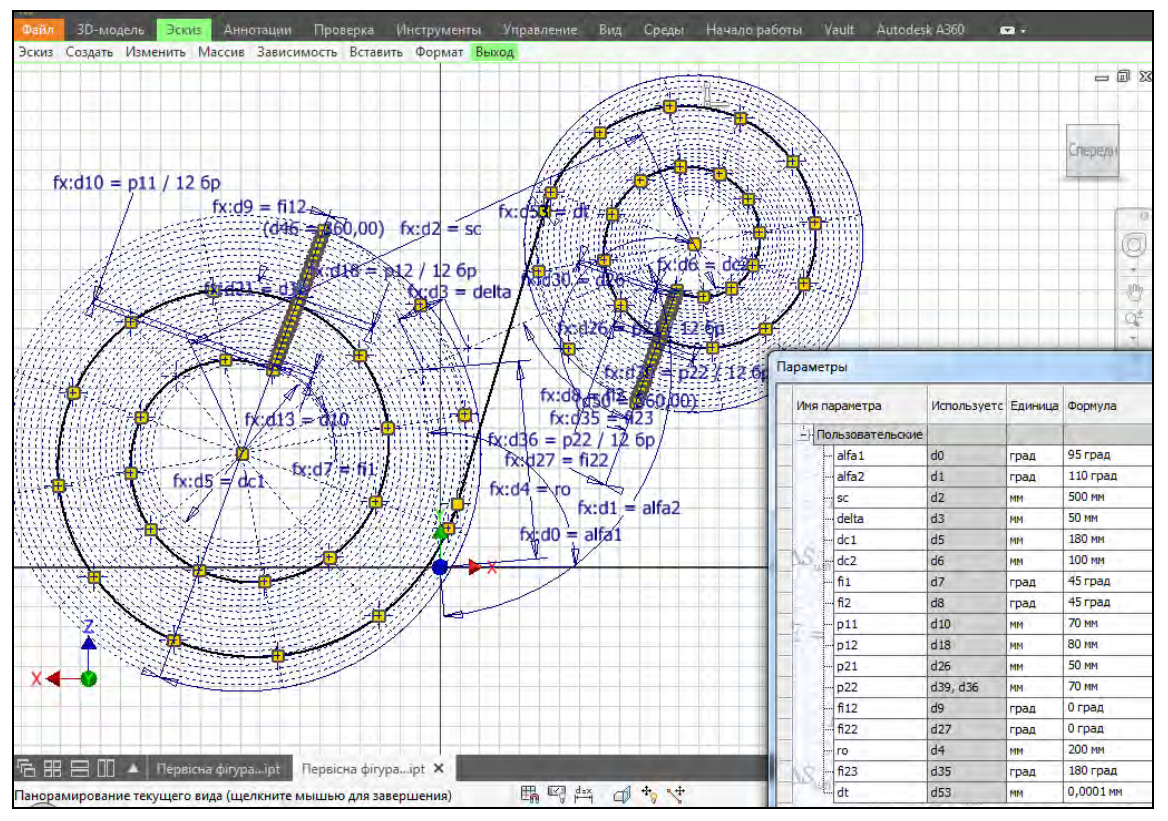

**Рис. 1. Побудова ескізу траєкторії первісної фігури орнаменту, яка містить дві спіралі.**

При побудові ескізу були передбачені можливості:

- довільного розташування центрів обох спіралей на площині (параметри «alfa1», «alfa2», «sc», «ro» та «delta» в таблиці параметрів користувача програми AI);
- зміни діаметрів початкових кіл спіралей та їх початкових точок (параметри «dc1», «dc2», «fi1», «fi2»);
- дискретної зміни кроку кожної зі спіралей (параметри «p11», «p12», «p21», «p22»);
- побудови перехідних кривих від спіралей Архімеда до аналогів евольвент (параметри «fi11», «fi22»);
- переходу у певній точці від спіралі Архімеда (чи перехідної кривої) до евольвенти на останній ділянці однієї з кривих (параметр «fi23»).

На рис. 2 наведено фрагмент орнаменту, що містить тривимірний елемент, який був побудований шляхом зсуву кола за наведеною на рис. 1 траєкторією.

Іншим елементом побудованої нами первісної фігури орнаменту стала плоска циклоїдальна крива (трохоїда) – епіциклоїда або гіпоциклоїда (подовжена або скорочена) [8], в залежності від значення відповідних геометричних параметрів.

На рис. 3 наведено результат формування в програмі AI первісного елементу, який було отримано із застосуванням суто геометричних побудов, що містить одразу подовжені епі- та гіпоциклоїди у якості ескізів зсуву.

При побудові ескізу були передбачені можливості:

- довільного розташування центру нерухомого кола та початкової точки кривої на площині (параметри «roR», «fiR» та «fiRm» в таблиці параметрів AI);

#### *ПРИКЛАДНІ ПИТАННЯ МАТЕМАТИЧНОГО МОДЕЛЮВАННЯ Т. 3, № 2.2, 2020*

- зміни діаметру та співвідношення діаметрів рухомого та нерухомого кіл, що впливає на кількість симетричних гілок кривої (параметри «R», «Rm»);
- зміни співвідношення відстані між точкою, що утворює криву, та центром рухомого кола до радіуса рухомого кола, що дає змогу переходити від побудови подовжених трохоїд до нормальних, чи скорочених (параметр «KRm»);
- переходу від побудови епіциклоїди до гіпоциклоїди (зміна знаку у виразах для «Epi\_Gipo» та «roCm» з плюса на мінус).

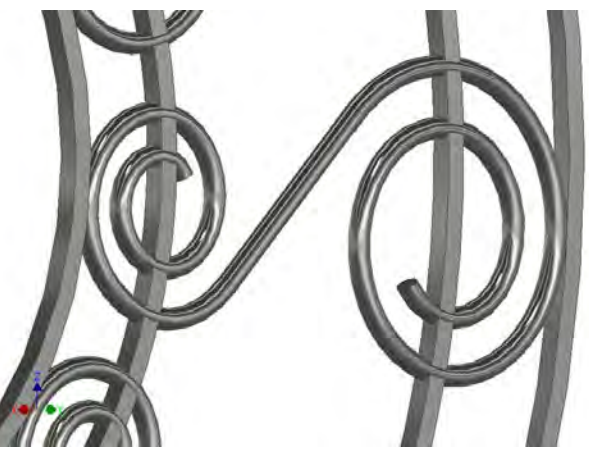

**Рис. 2. Фрагмент моделі орнаменту, що містить побудований первісний елемент.** 

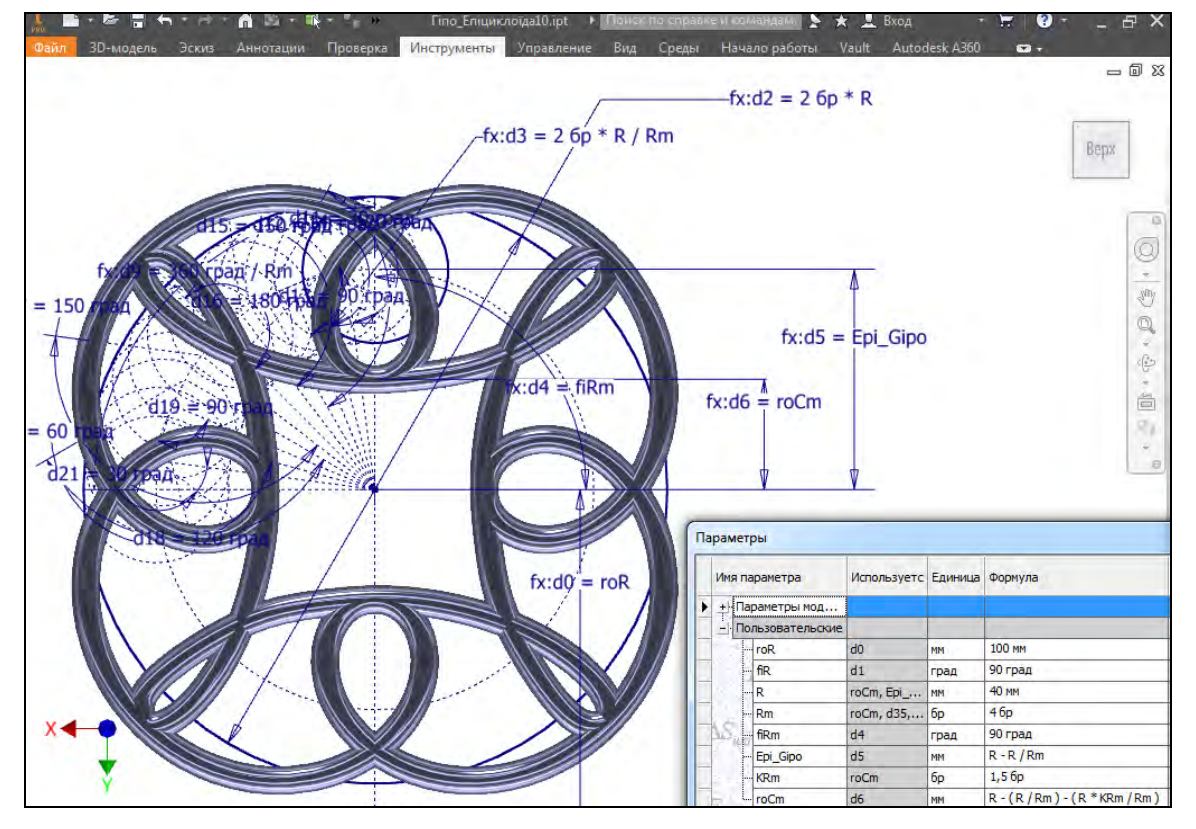

**Рис. 3. Первісний елемент орнаменту, що побудований на базі подовжених трохоїд.**

Програма Inventor надає можливості задавати криві лінії в ескізах і в аналітичному вигляді, тобто формулами. Можливо використання як рівнянь у явному, так і параметричному вигляді, у декартовій або полярній системі координат (рис. 4). Нами було апробовано завдання трохоїди шляхом введення системи відомих з літератури параметричних рівнянь [8]. На рис. 5 наведені деякі варіанти візуалізації параметричної моделі, яка була побудована саме у такий спосіб.

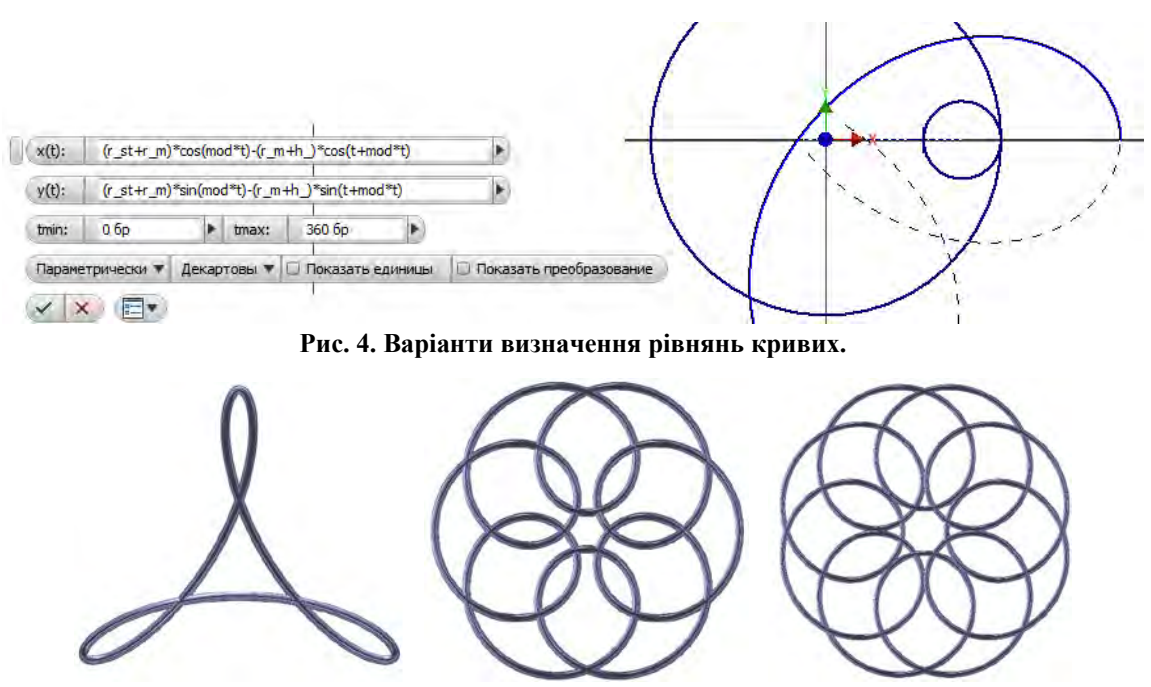

**Рис. 5. Приклад впливу зміни коефіцієнтів при аналітичному визначенні траєкторії зсуву.** 

Для спрощення роботи дизайнера можливо організувати зміну параметрів моделі та їх попередній аналіз за допомогою правил і форм iLogic – вбудованого засобу програмування в АІ. На рис. 6 наведено приклад розробленої форми.

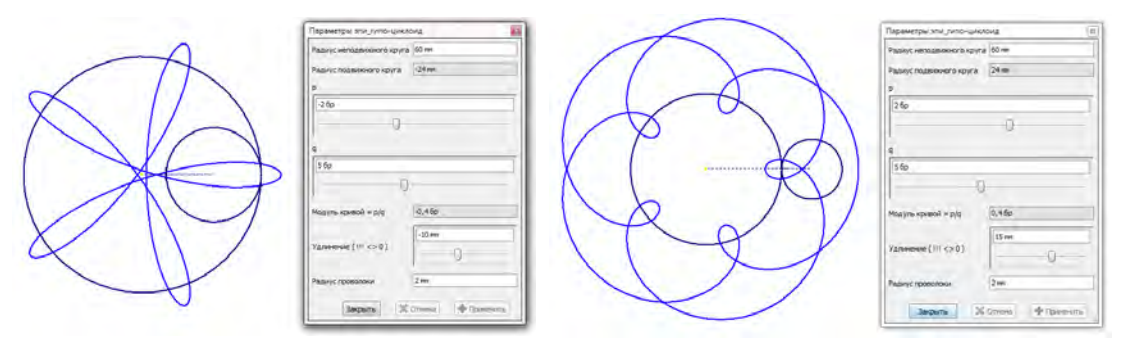

**Рис. 6. Форма iLogic для керування параметрами.**

Існує декілька підходів до класифікації орнаментів. З точки зору подальшого комп'ютерного моделювання найбільш доцільно застосувати класифікацію орнаментів за видами симетрії. Традиційно в орнаментиці використовуються три різні види симетрії. В залежності від застосованого виду симетрії виділяють розетки, бордюри і сітчасті орнаменти [2, 3]. Нами було отримано багато прикладів застосування побудованих первісних елементів у разі моделювання розеткових орнаментів (рис. 7).

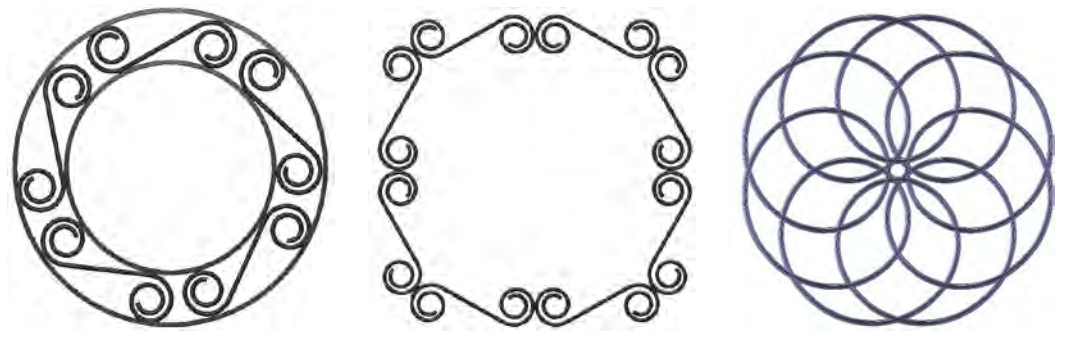

**Рис. 7. Приклади побудованих тривимірних моделей розеткових орнаментів.** 

При їх побудові, після моделювання первісного елементу або декількох елементів орнаменту, у нагоді стають операції обертання навколо осі та дзеркального відображення, які є наявним у всіх програмах тривимірного моделювання.

Аналізувалась нами також побудова на базі наведених вище та інших первісних елементів стрічкових орнаментів (первісний елемент розташовано уздовж кривої або прямої лінії) та сітчастих орнаментів (основою таких орнаменту є сітка, що складається з однакових елементів). На рис. 8 наведено приклад сітчастого орнаменту, який був отриманий при копіюванні прямокутним масивом побудованого нами раніше первісного елемента (див. рис. 3).

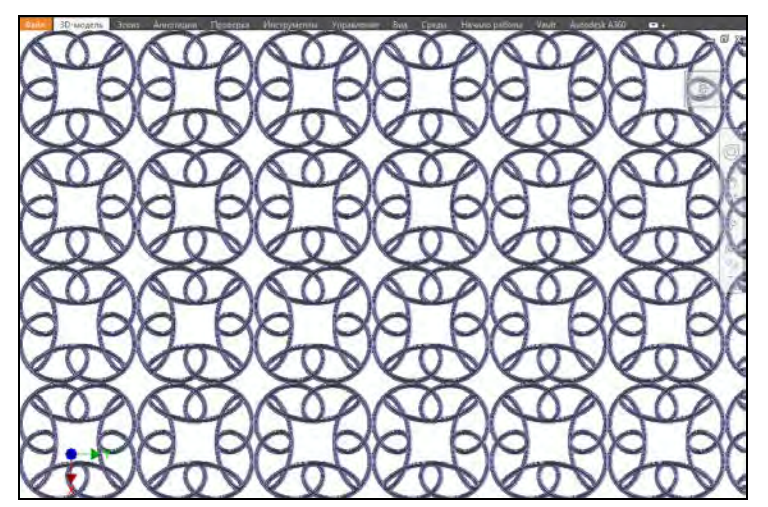

**Рис. 8. Приклад побудованого на базі параметричного первісного елементу сітчастого орнаменту.** 

Сітчасті орнаменти тісно пов'язані з орнаментами розеткового та стрічкового типів. Так, розетковий орнамент може стати орнаментальним мотивом (раппортом) і бути вписаним в клітинки сітчастого орнаменту. Стрічковий орнамент при своєму багаторазовому копіюванні може дати сітчастий орнамент.

Можливий підхід, коли окремі елементи і фрагменти орнаментів створюються шляхом попереднього малювання вручну, а вся композиція – із застосуванням комп'ютерної програми. За допомогою програми Autodesk Inventor можливо обирати найкращі пропорції елементів в композиції, створювати графічні бази та у подальшому застосовувати їх. Графічні бази можуть містити велику кількість традиційних зразків орнаментів, їх елементів, прототипів і композиційних рішень.

#### **Висновки**

Таким чином, комп'ютерні технології можуть суттєво прискорити проектування виробів, що містять у собі орнаментальні зображення. Наведені алгоритми та підходи до створення комп'ютерних моделей було апробовано на орнаментах розеткового, стрічкового (бордюри) та сітчастого типів. Всі отримані моделі є параметричними, тобто дають змогу швидко створювати та аналізувати різні варіанти дизайнерських рішень. Використання сучасних методів комп'ютерного моделювання дає змогу по новому підходити до конструювання, забезпечувати скорочення термінів проектування.

#### **Список використаної літератури**

1. Аскаров Ю. А. Геометрическое моделирование и основы автоматизированного проектирования архитектурных орнаментов: автореф. дис. ... канд. техн. наук. Киев, 1983. 16 с.

- 2. Черников А. В. Геометрические алгоритмы конструирования декоративных изображений с использованием конформных преобразований: автореф. дис. ... канд. техн. наук. Киев, 1991. 17 с.
- 3. Жеребцов А. Н. Дизайн двумерных орнаментов: автореф. дис. ... канд. техн. наук. Москва, 2008. 24 с.
- 4. Зиновьев Д. В. Основы проектирования в Autodesk Inventor 2016. Москва: ДМК Пресс, 2016. 256 с.
- 5. Архіпов О. В. Створення параметричних рядів деталей при проектуванні в автомобілебудуванні. *Сучасні проблеми моделювання.* 2017. Вип. 9. С. 11–15.
- 6. Архіпов О. В., Єрмакова О. А., Дзюба В. В. Параметричний підхід до моделювання диска автомобільного колеса. *Сучасні проблеми моделювання.* 2019. Вип. 16. С. 3–9.
- 7. Черніков О. В. Використання можливостей параметричного моделювання пакету Inventor в наукових дослідженнях та навчальному процесі. *Прикладна геометрія та інженерна графіка*. 2008. Вип. 80. С. 98–102.
- 8. Савелов А.А. Плоские кривые. Систематика, свойства, применение: справочное руководство / под ред. А.П. Нордена. Москва: Физматгиз, 1960. 293 с.

#### **References**

- 1. Askarov, Yu. A. (1983). Geometricheskoe modelirovanie i osnovy avtomatizirovannogo proektirovaniya arhitekturnyh ornamentov. (PhD's thesis), Kyiv.
- 2. Chernikov, A. V. (1991). Geometricheskie algoritmy konstruirovaniya dekorativnyh izobrazheniy s ispolzovaniem konformnyh preobrazovaniy. (PhD's thesis), Kyiv.
- 3. Zherebtsov, A. N. (2008). Dizayn dvumernyh ornamentov. (PhD's thesis). Moskva.
- 4. Zinovev, D. V. (2016). Osnovy proektirovaniya v Autodesk Inventor 2016. Moskva: DMK Press.
- 5. Arkhipov, O. V. (2017). Stvorennia parametrychnykh riadiv detalei pry proektuvanni v avtomobilebuduvanni. *Suchasni problemy modeliuvannia*. **9**. 11–15.
- 6. Arkhipov, O. V., Yermakova, O. A., & Dziuba, V. V. (2019). Parametrychnyi pidkhid do modeliuvannia dyska avtomobilnoho kolesa. *Suchasni problemy modeliuvannia*. **16**. 3–9.
- 7. Chernikov, O. V. (2008). Vykorystannia mozhlyvostei parametrychnoho modeliuvannia paketu Inventor v naukovykh doslidzhenniakh ta navchalnomu protsesi. *Prykladna heometriia ta inzhenerna hrafika*. **80**. 98–102.
- 8. Savelov, A. A. (1960). Ploskie krivyie. Sistematika, svoystva, primenenie : spravochnoe rukovodstvo / pod red. A.P. Nordena. Moskva : Fizmatgiz.

Черніков Олександр Вікторович – д.т.н., професор, завідувач кафедри інженерної та комп'ютерної графіки Харківського національного автомобільно-дорожнього університету, e-mail: [cherni@khadi.kharkov.ua,](mailto:cherni@khadi.kharkov.ua) ORCID: 0000-0002-6636-4566.

Архіпов Олександр Володимирович – к.т.н., доцент, доцент кафедри інженерної та комп'ютерної графіки Харківського національного автомобільно-дорожнього університету, e-mail: [alex.khadi.kharkov@gmail.com,](mailto:alex.khadi.kharkov@gmail.com) ORCID: 0000-0002-2287-1451.

Єрмакова Олена Анатоліївна – к.т.н., доцент, доцент кафедри інженерної та комп'ютерної графіки Харківського національного автомобільно-дорожнього університету, e-mail: [ermelena1969@gmail.com,](mailto:ermelena1969@gmail.com) ORCID: 0000-0003-3786-9001.

Дзюба Віталій Віталійович – студент механічного факультету Харківського національного автомобільно-дорожнього університету, e-mail: [dzubavitaliy0505@gmail.](mailto:dzubavitaliy0505@gmail.com)  [com,](mailto:dzubavitaliy0505@gmail.com) ORCID: 0000-0002-5828-3088.